## PRACTICAL EXAM

Information and Communication Technology

# PRACTICAL EXAM

#### Email

- CC carbon copy
- $\bullet$  BCC blind carbon copy

#### Word Processing – (MS Word)

- Serif with flicks e.g. **Cambria**
- Sans-serif without flicks e.g. **Calibri**
- When wanting one part of document as 1 column and the rest in two columns, use a section break.

#### Data Manipulation – (MS Access)

When creating reports, labels or summary extracts, you MUST BEGIN WITH QUERY!

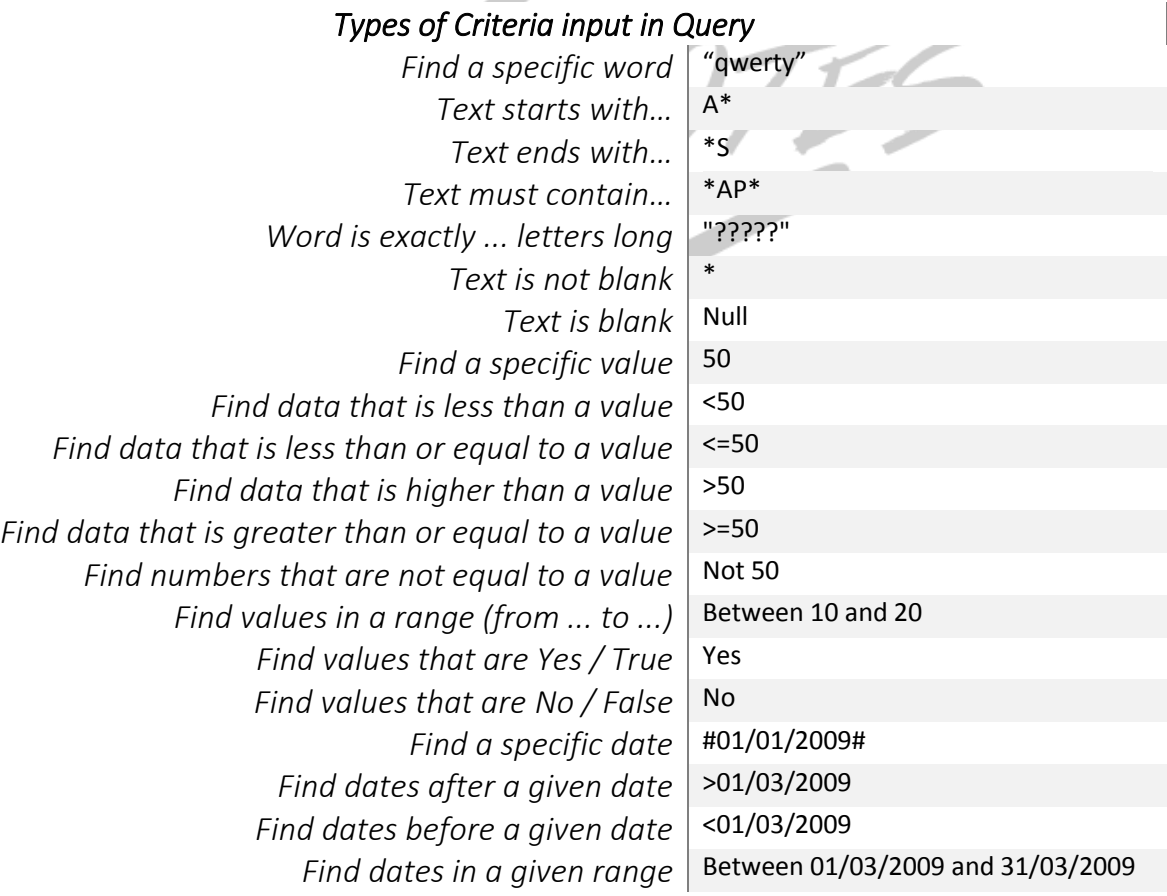

## Data Analysis – (MS Excel)

To make cell reference absolute, press F4 while highlighting it

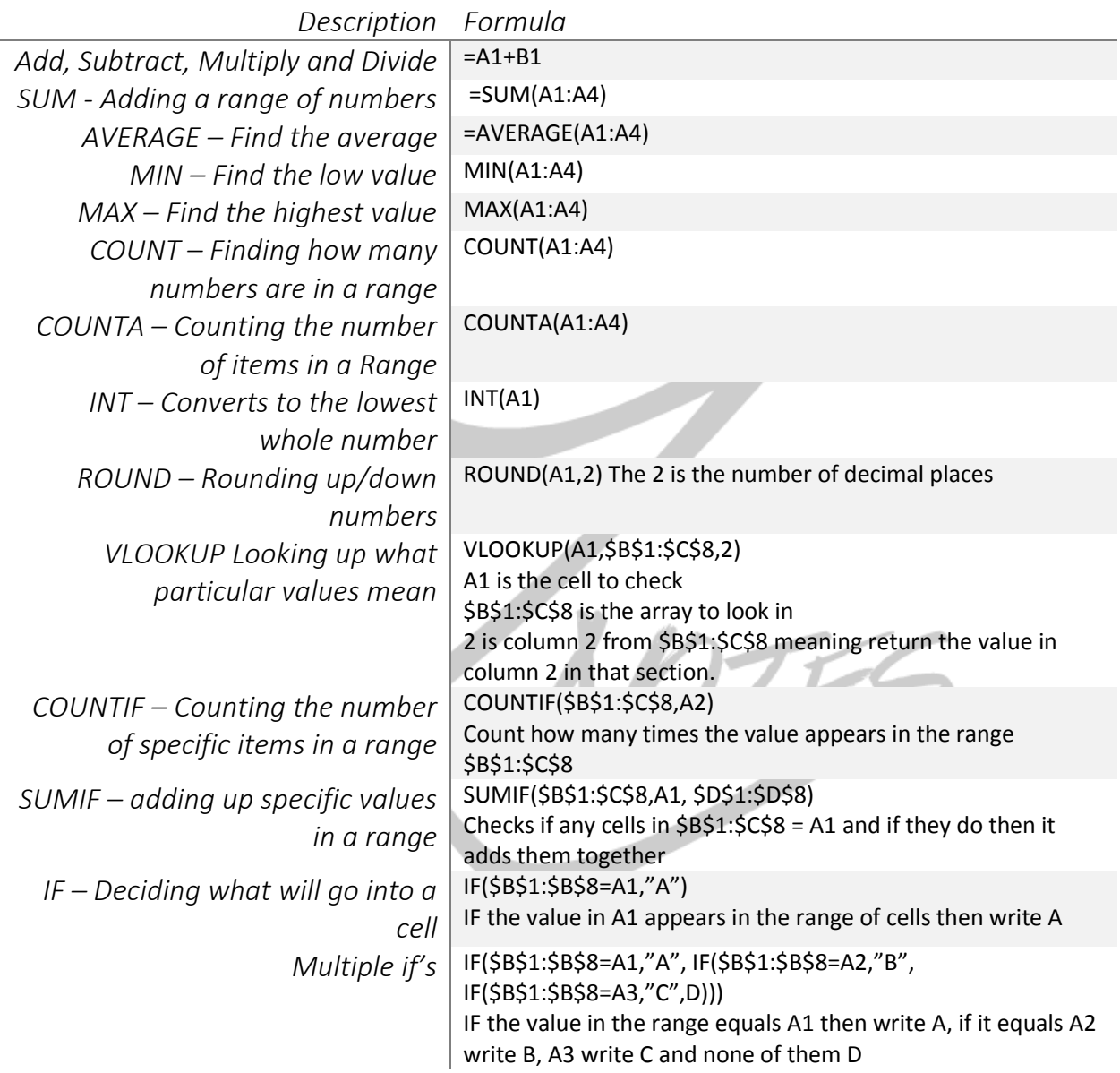

#### Website Authoring (MS-FrontPage)

#### Changing Font in Stylesheets

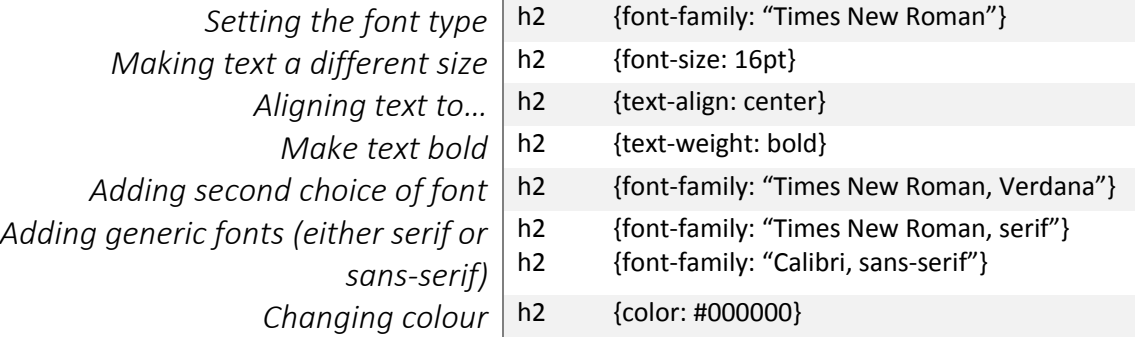

#### Color codes in Stylesheets

Has three parts:

#### **(RED, GREEN, BLUE)**

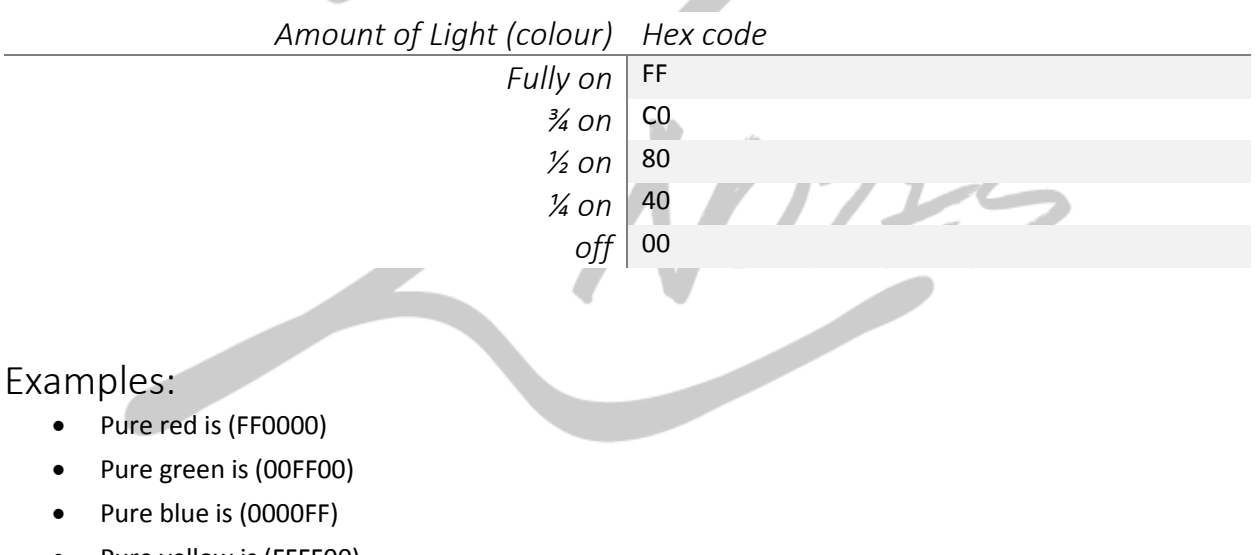

- Pure yellow is (FFFF00)
- Pure black is (000000)
- Pure white is (FFFFFF)

#### Presentation Authoring (MS PowerPoint)

- To open an outline, click "New slide" arrow and click "slide from outline.."
- To print presenter notes, click print "Notes pages'
- To print audience notes, click print "Handouts"
- When printing evidence of slide transitions, go to slide sorter and then PrntScr
- When printing evidence of animations, open custom animations pane and then PrntScr

### Editing Images

- To save a picture with 8 bit colour depth save it as a gif
	- o Open it in paint and save as
- To compress the size of a picture open it in picture manager
	- o Edit picture
	- o Compress pictures
	- o Choose most suitable option
- To change colour options of a picture use picture manager
	- o Edit picture
	- o Colour